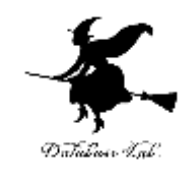

## pe-2. 計算 (Pascal プログラミング入門)

URL: <https://www.kkaneko.jp/pro/pascal/index.html>

#### 金子邦彦

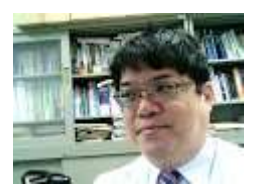

1

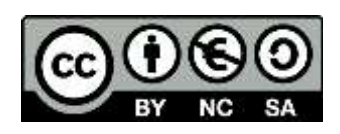

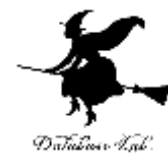

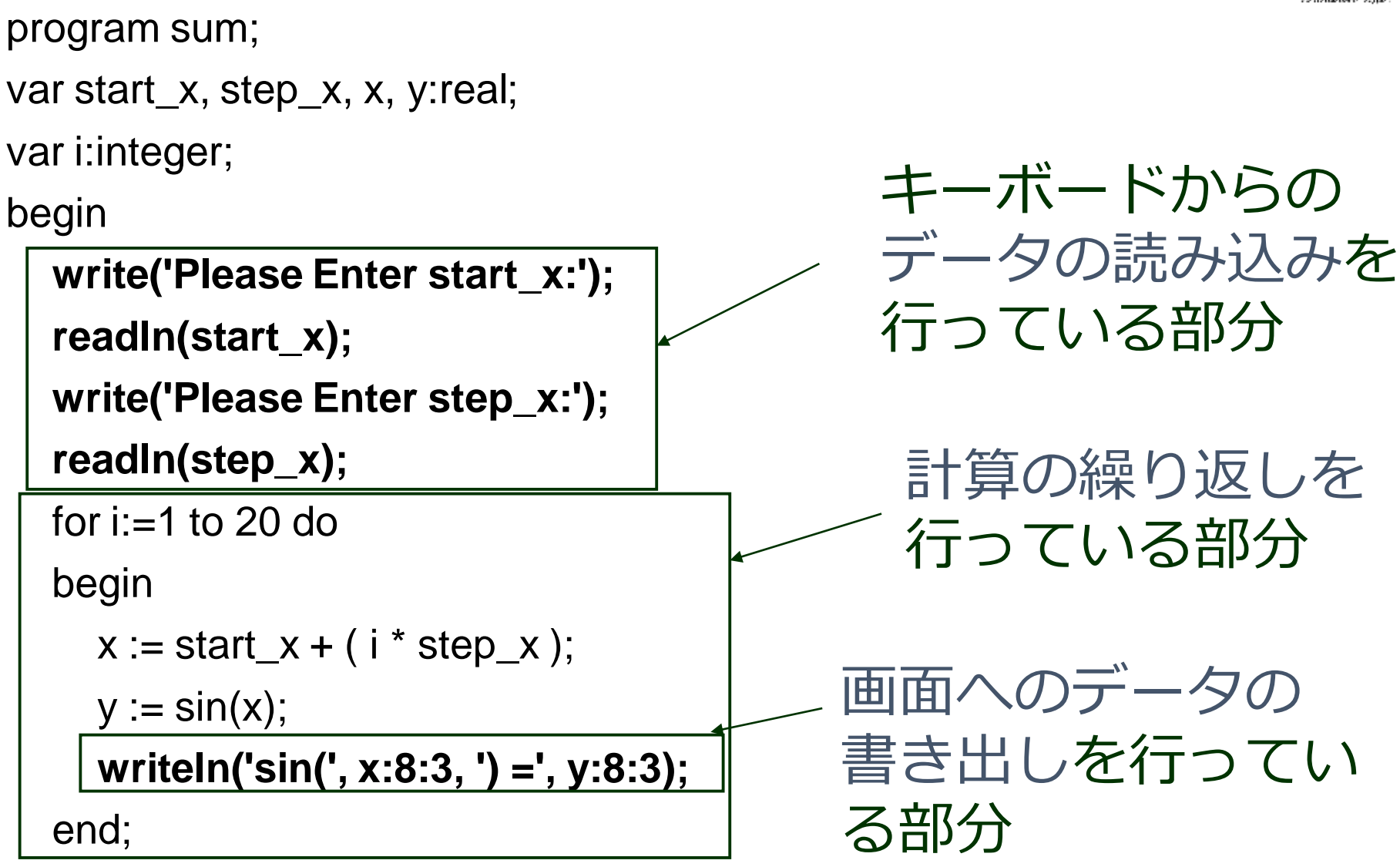

readln

 $\epsilon$ nd.  $\epsilon$  2

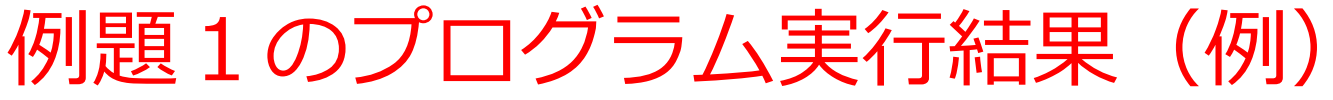

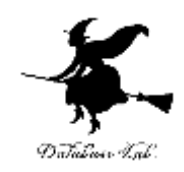

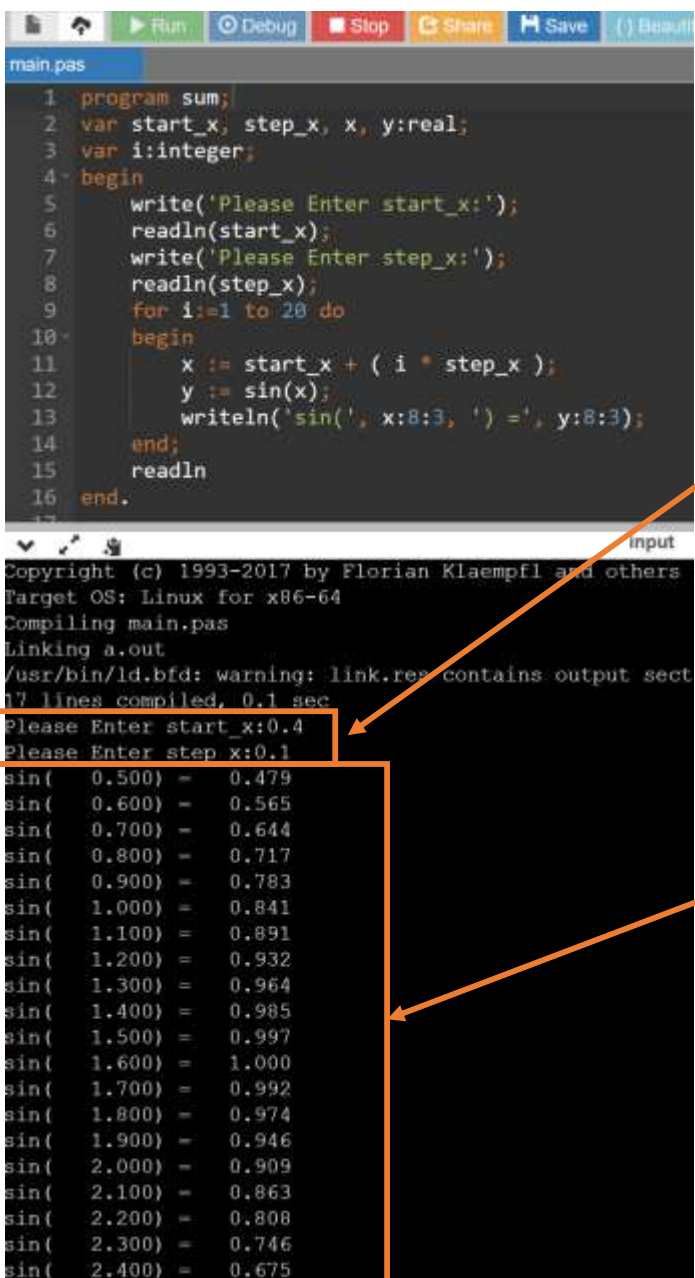

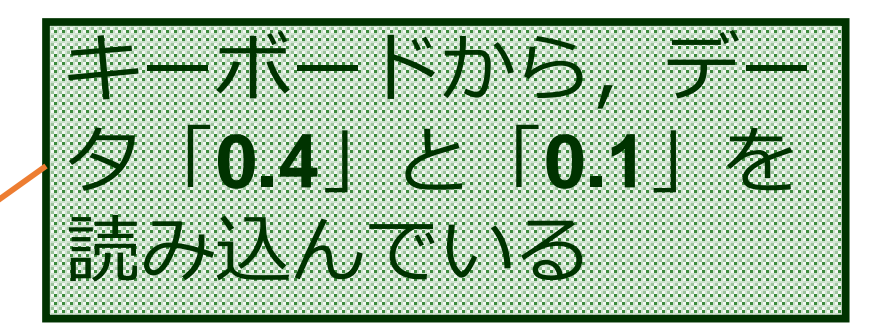

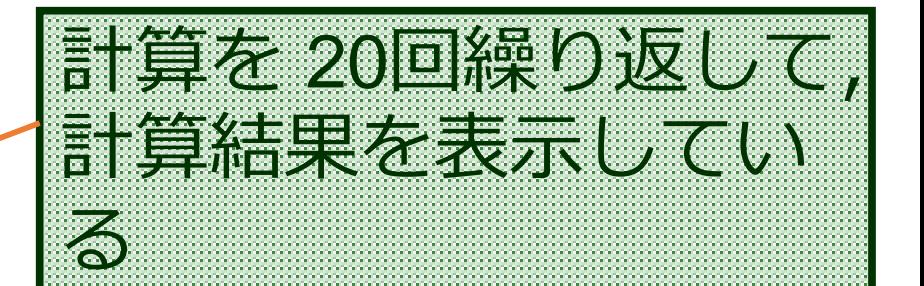

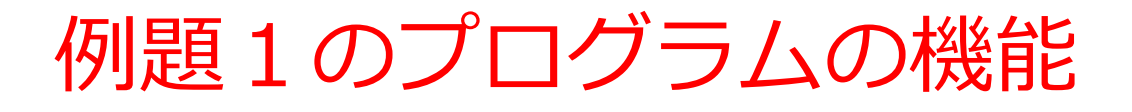

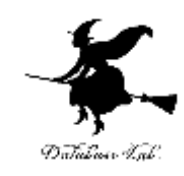

1. キーボードからのデータの読み込み

次の2つの値を読み込む

start\_x, step\_x

...

2.計算の繰り返し

sin( x ) の計算を20回繰り返す

 $x = start_x + step_x$ ,

start\_x + 2  $\times$  step\_x,

20回分

start\_x + 20  $\times$  step\_x

3.画面へのデータの書き出し 計算した sin( x ) の値を書き出す 4

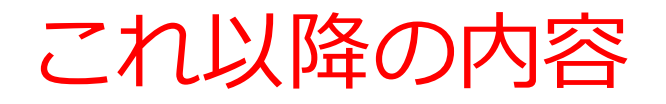

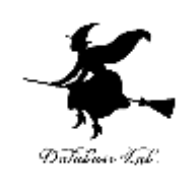

- 例題1.自由落下距離
	- ・ 四則演算
- 例題2.三角形の面積
- 浮動小数点数の変数, 入力文, 出力文, 代入文
	- write 文と writeln 文の違い
	- 「プログラムの終わりのreadIn文Iの機能
- 例題3. sin 関数による三角形の面積
- 例題4.ライブラリ関数
	- ・ 種々のライブラリ関数

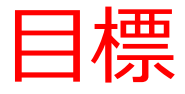

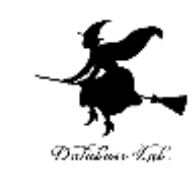

- **自分の思い通りの計算ができる**ようになる
	- **四則演算**
	- **ライブラリ関数**(**三角関数,対数・指数関数など**)
- 見やすいプログラムを書くために,**字下げ**を行う

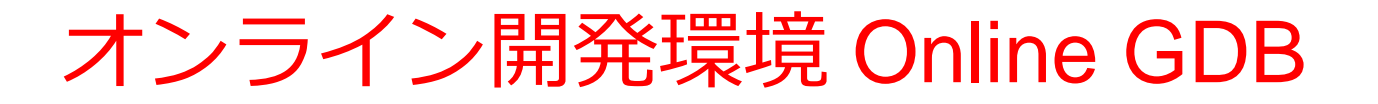

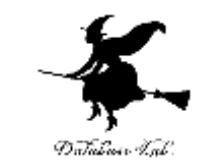

#### • **プログラミングを行えるオンラインのサービス**

https://www.onlinegdb.com

- **ウェブブラウザを使う**
- たくさんの言語を扱うことができる

Pascal, Python3, Java, C/C++, C#, JavaScript, R, アセンブリ言語, SQL など

• オンラインなので、「秘密にしたいプログラム」 を扱うには十分な注意が必要 7

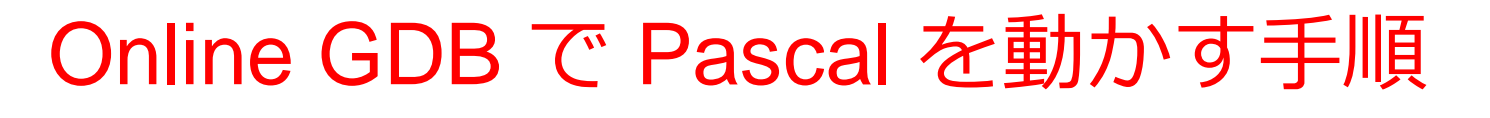

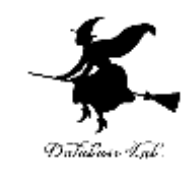

#### ① ウェブブラウザを起動する

② 次の URL を開く

https://www.onlinegdb.com

Q https://www.onlinegdb.com

# 「**Language**」のところで,「**Pascal**」を選ぶ

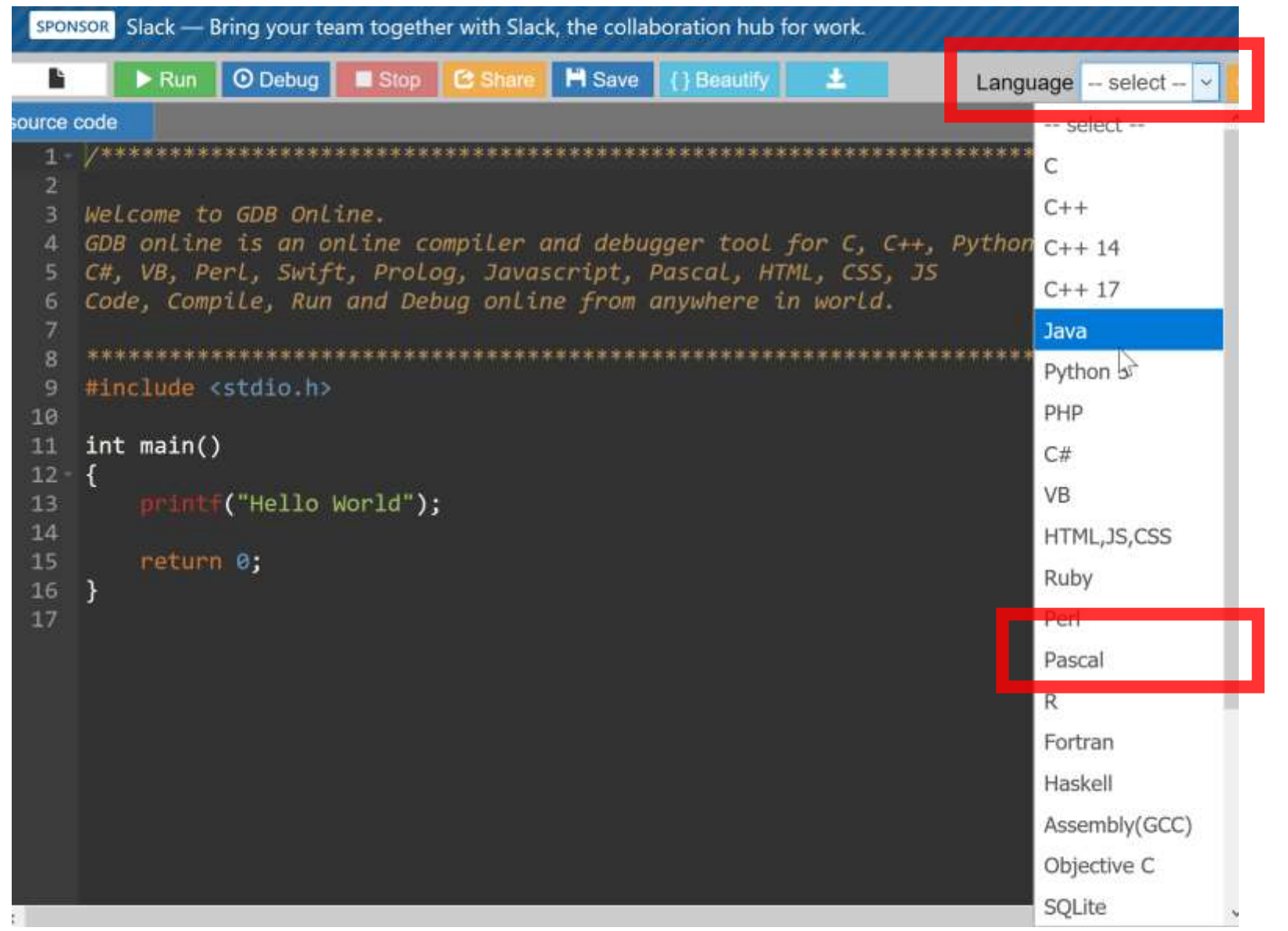

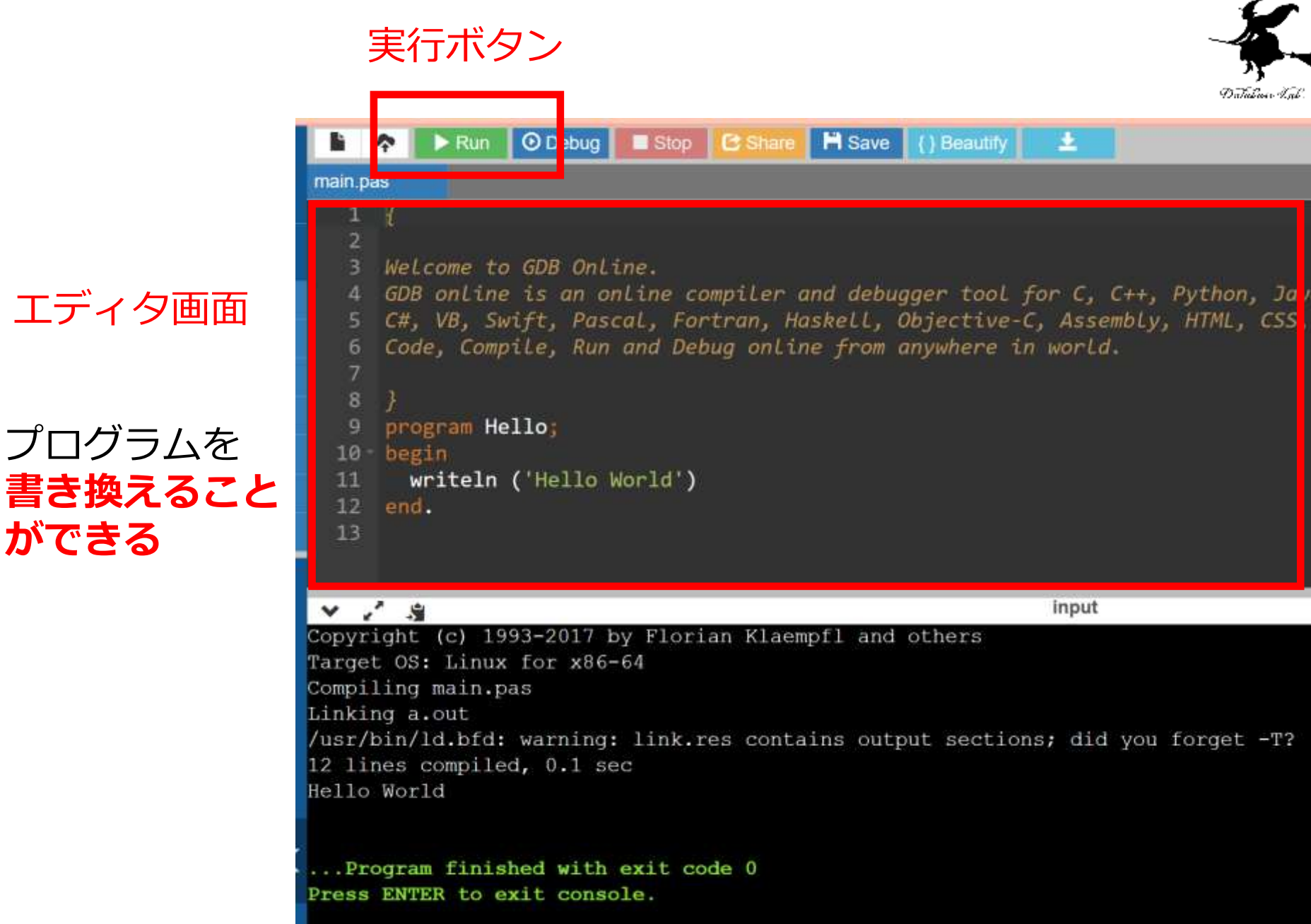

**ができる**

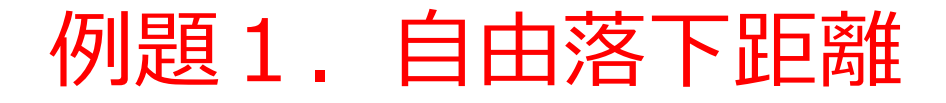

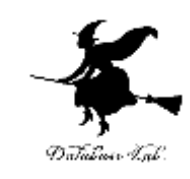

- **自由落下距離を求めるプログラム**を作る
	- 地上で物を落とし始めた後の自由落下距離を求める
	- 重力加速度 g は 9.8 とする
	- 自由落下距離を求めるために,プログラム中に,計算 式 y := ( 9.8 / 2.0 ) \* x \* x を書く

program sum;

```
var start_x, step_x, x, y:real;
```
var i:integer;

begin

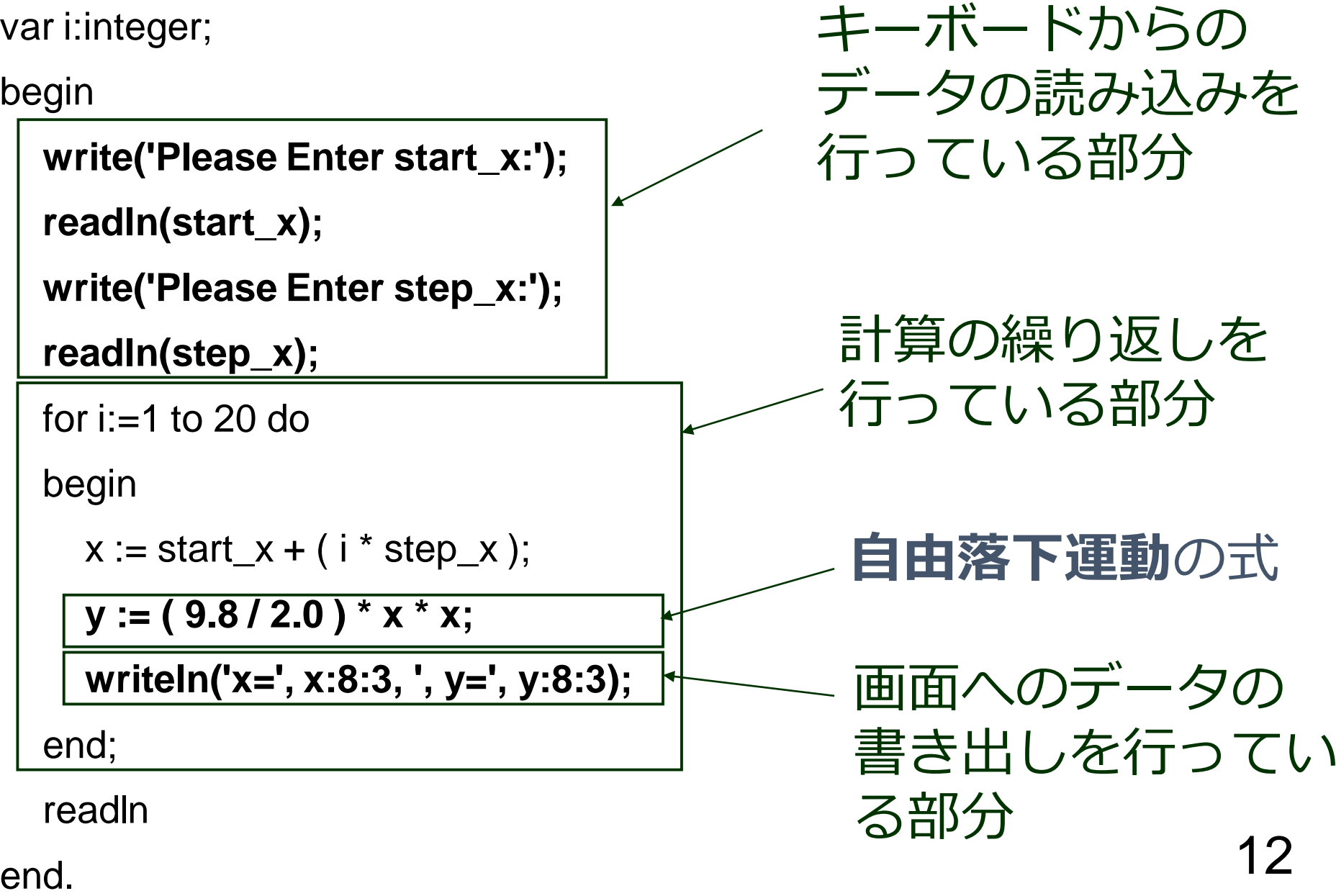

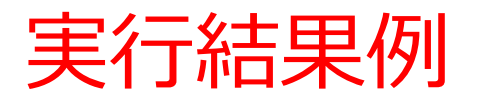

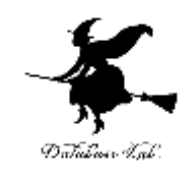

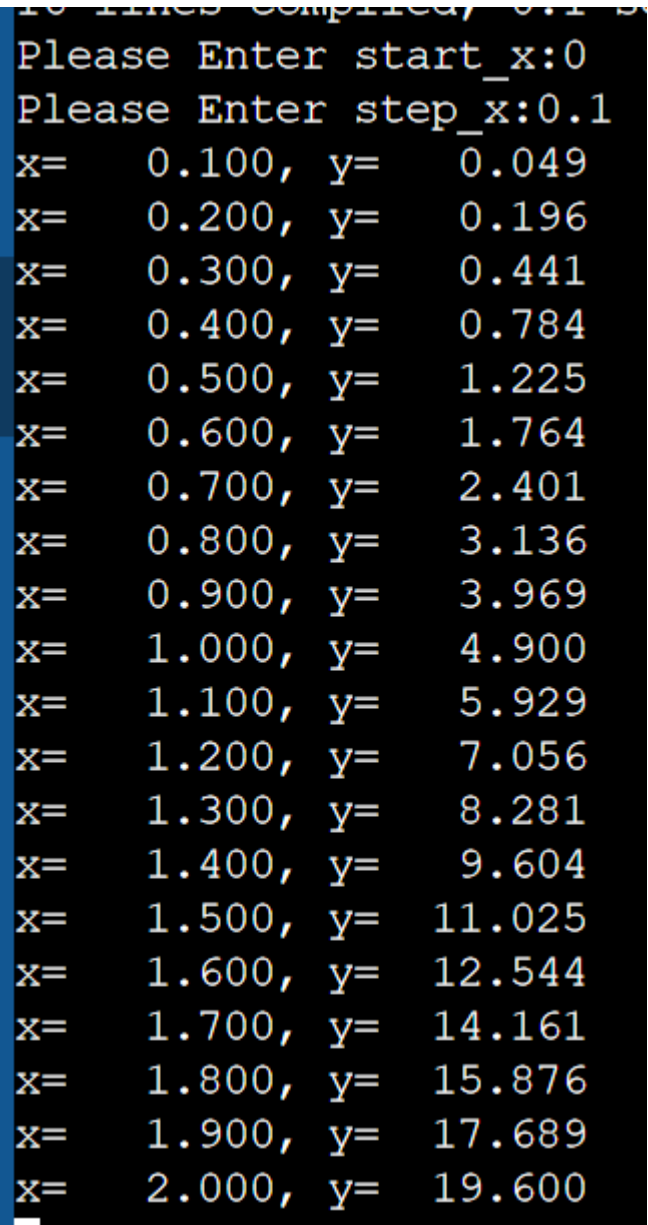

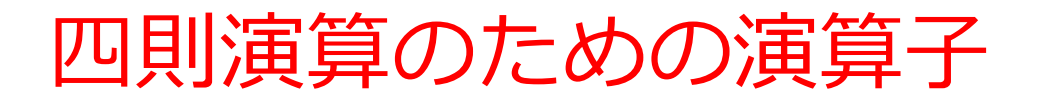

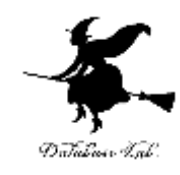

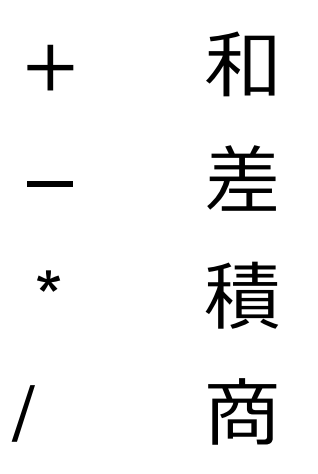

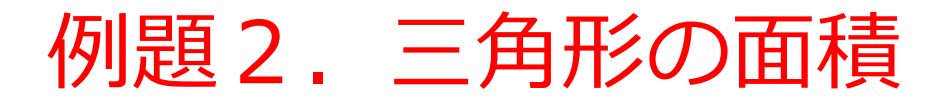

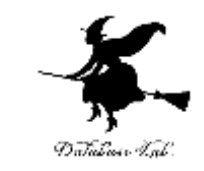

#### • **底辺**と**高さ**を**読み込んで**,**面積を計算する**プログ ラムを作る

## 例) 底辺が 2.5,高さが 5 のとき, 面積: 6.25

• 底辺,高さ,面積を扱うために,**浮動小数点数の 変数**を**3つ**使う

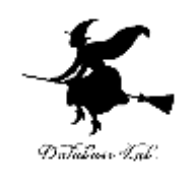

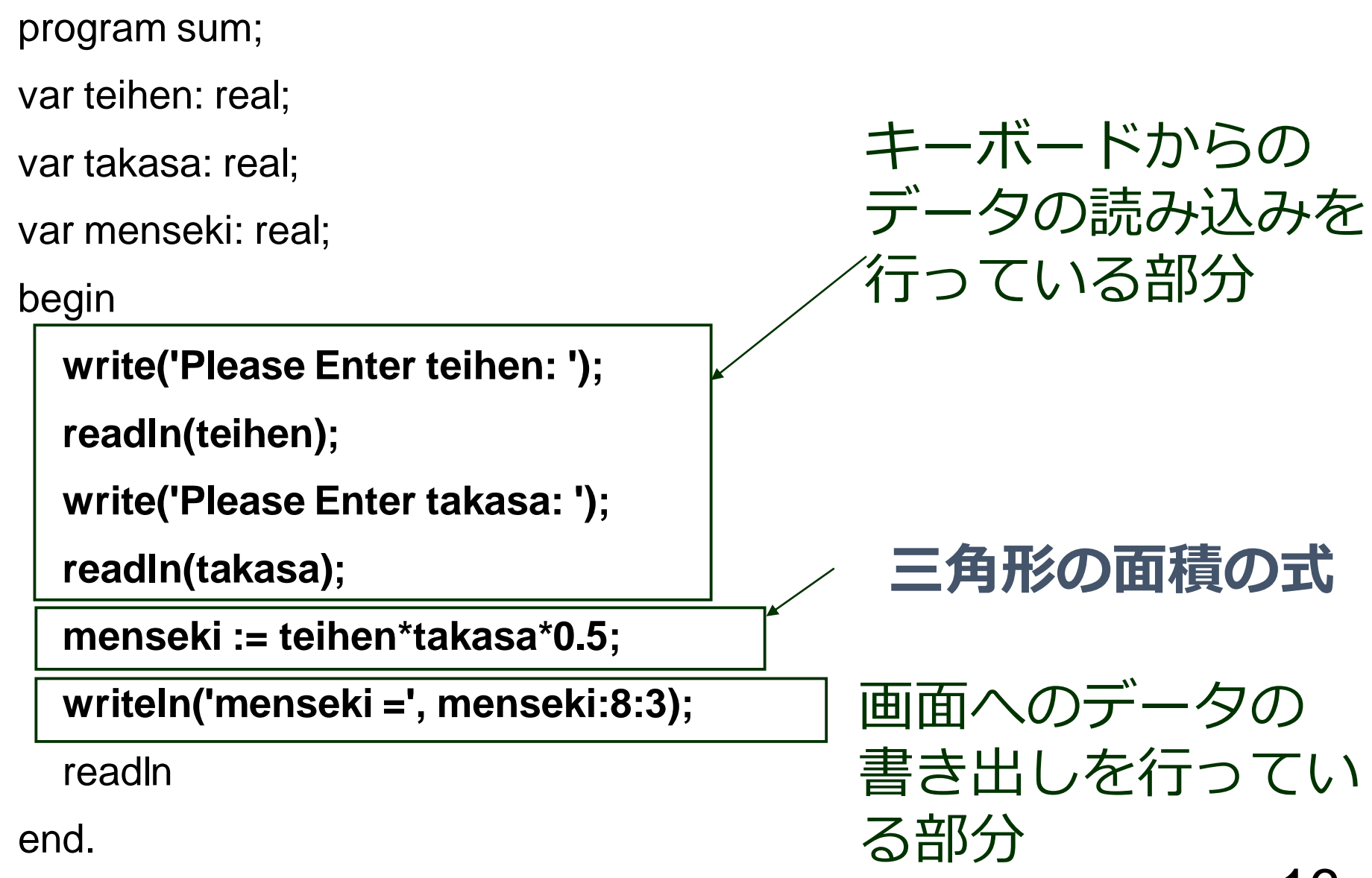

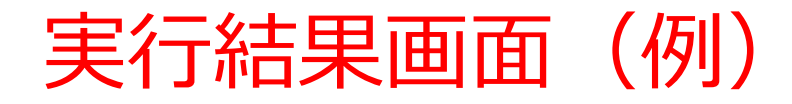

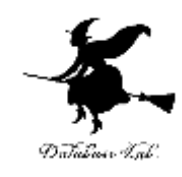

Please Enter teihen: 2.5 Please Enter takasa: 5 menseki =  $6.250$ 

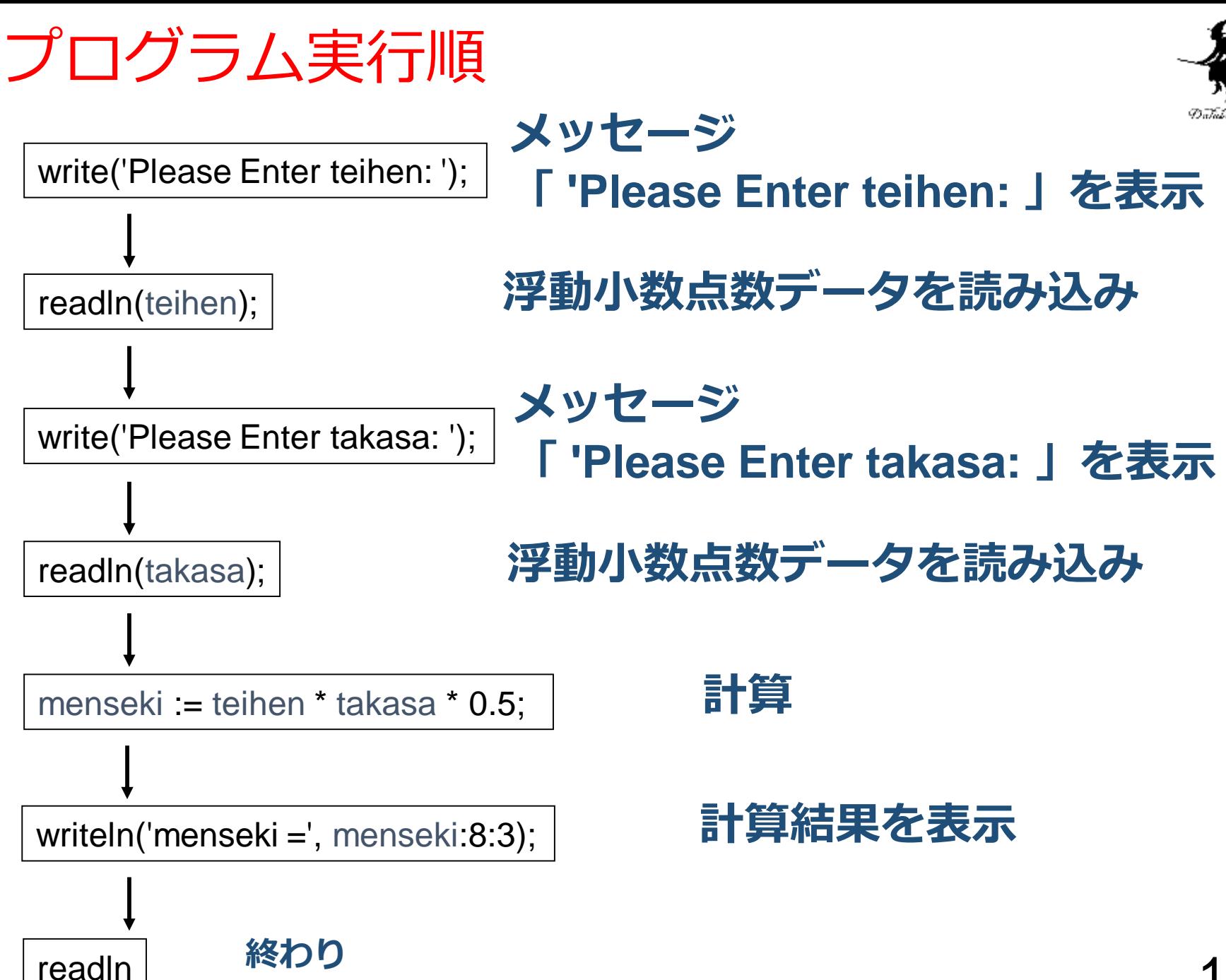

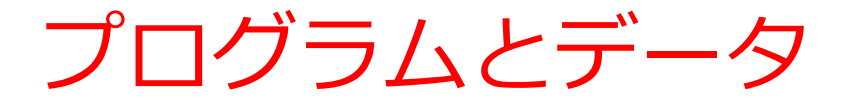

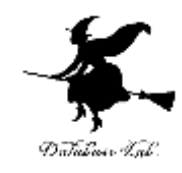

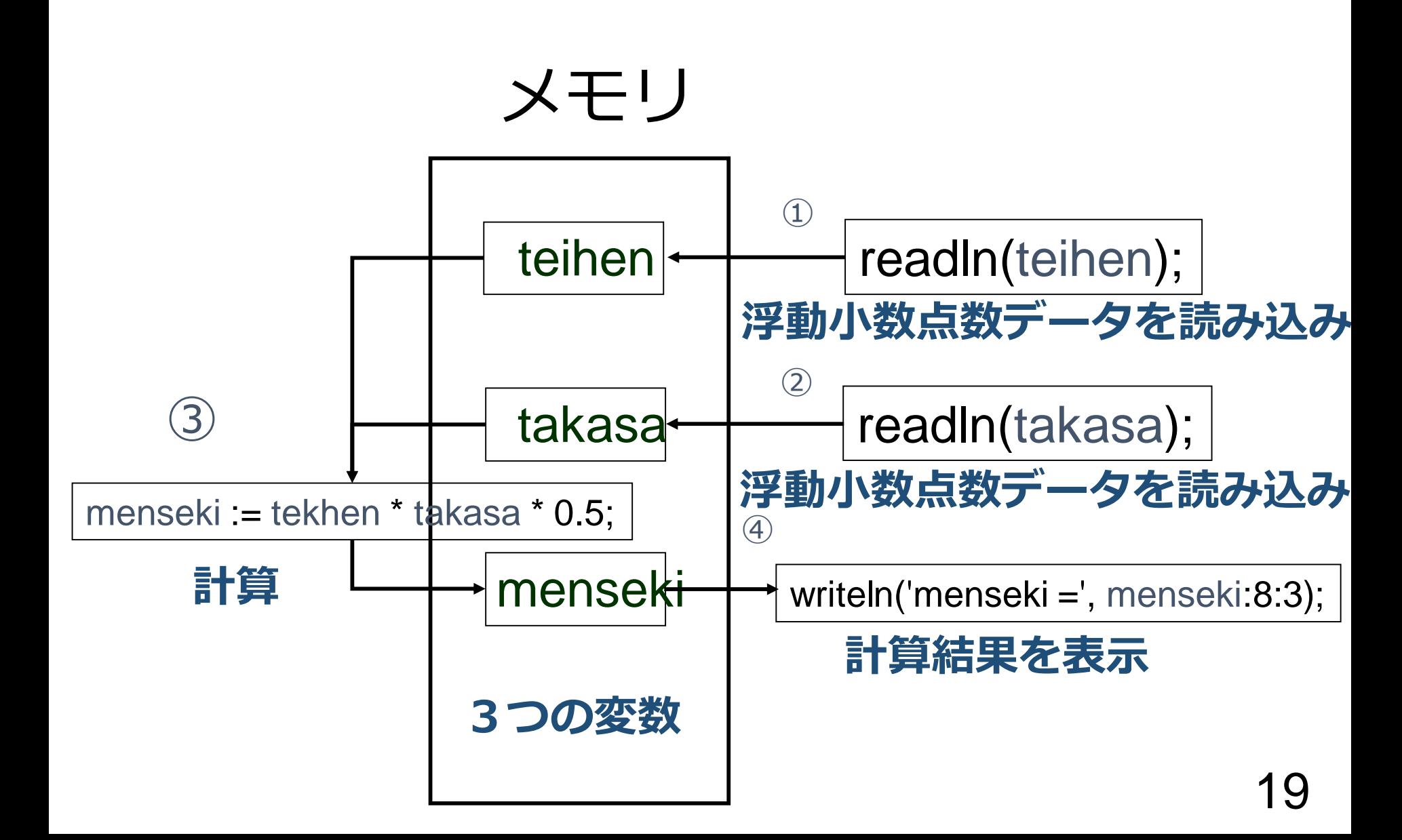

変数宣言

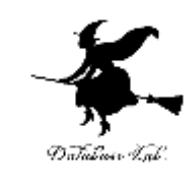

#### • **変数**は,**データを入れるためのメモリ**

#### • **変数宣言**とは,**変数を使うため**に,**名前**と**型**を書 いて,**変数の使用をコンピュータに伝える**こと

20 var teihen: real; var takasa: real; var menseki: real; 浮動小数点数データで,変数名は「teihen」 浮動小数点数データで,変数名は「takasa」 浮動小数点数データで,変数名は「menseki」 「real」とは,浮動小数点数データ という意味.

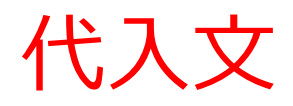

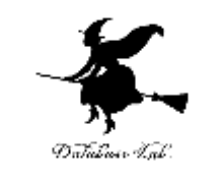

#### •計算結果 (teihen\*takasa\*0.5) を, 変数 menseki に格納する (このことを, 代入という)

「:=」は,代入の意味

menseki := teihen\*takasa\*0.5;

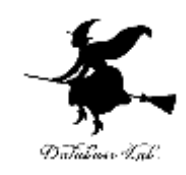

## 入力,出力とは

- 入力
	- データの読み込み
	- (読み込まれたデータは変数に格納される)
	- readln 文を使う
- 出力
	- メッセージの表示
	- データの表示
	- (変数に格納されたデータが表示される)
	- 式の計算結果の表示(例題4参照)
	- write文あるいは writeln文を使う

#### readln

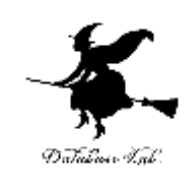

program sum;

var teihen: real;

var takasa: real;

var menseki: real;

begin

```
write('Please Enter teihen: ');
```
readln(teihen);

```
write('Please Enter takasa: ');
```
readln(takasa);

menseki := teihen\*takasa\*0.5;

```
writeln('menseki =', menseki:8:3);
```
readln

end.

キーボードの「Enter」キー を待つ

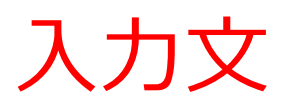

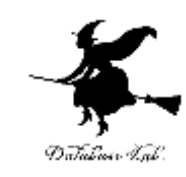

- **入力文**は,**データを読み込む**ための文
- 読み込むべき**変数名を指定**

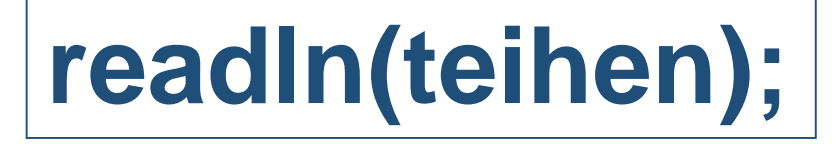

読み込むべき変数名

出力文

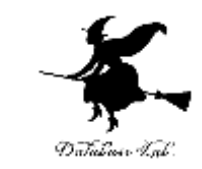

#### • **出力文**は,**データやメッセージを表示**するための 文

- メッセージ部分と,変数部分を「,」で区切る
- 変数に,書式を付ける 書式「**:8:3**」の意味: 8桁で,小数点以下3桁表 示

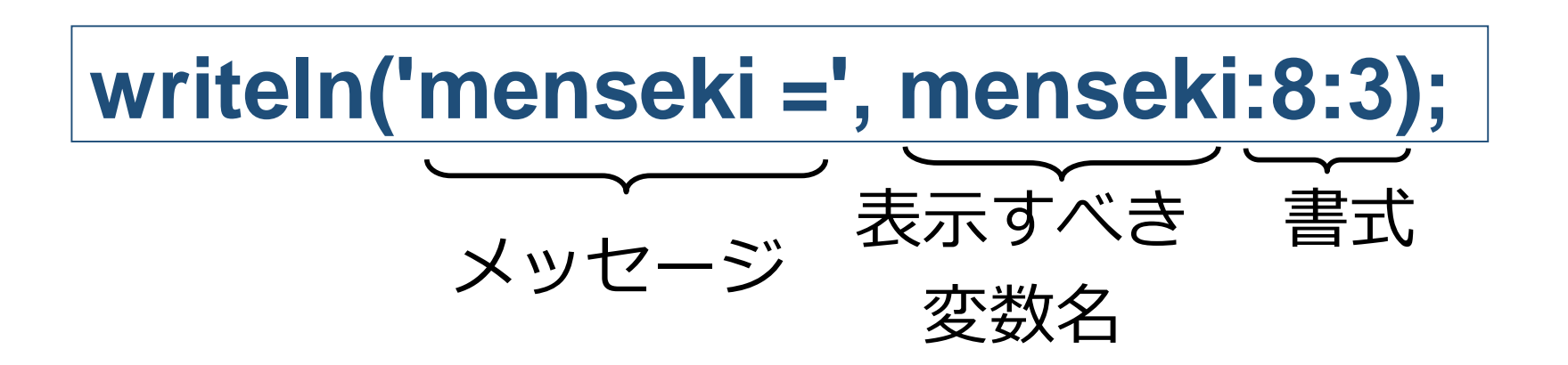

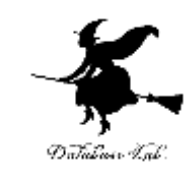

#### write('Please Enter teihen: ');

### **メッセージ 「Please Enter teihen: 」の表示 (改行無し)**

## writeln('sin(', x:8:3, ') =', y:8:3);

 $[sin( 0.800) = 0.717 ]$ のように,メッセージと変数の 中身を並べて表示(改行あり)

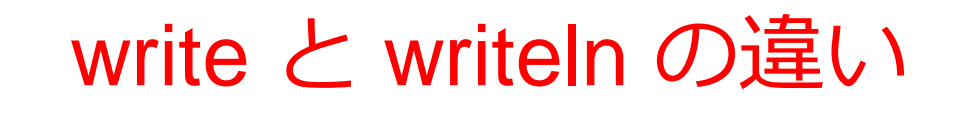

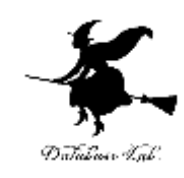

- 機能は同じ
- 使い方も同じ
- 表示の後に改行するかしないかだけが違う

例題3.sin 関数による三角形の面積

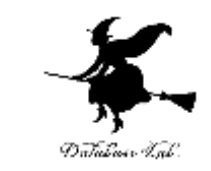

- **三角形の2辺の長さ a, b** とその**挟角 theta**を**読み 込んで**,**面積 S を計算する**プログラムを作る
	- 面積を求めるために、sin関数を使う
	- 円周率π=3.14159 とする

$$
S = \frac{1}{2}ab\sin\theta
$$

program sum;

var a: real;

var b: real;

var theta: real;

var S: real;

begin

```
write('Please Enter a: ');
```
**readln(a);**

```
write('Please Enter b: ');
```
**readln(b);**

```
write('Please Enter theta: ');
```
**readln(theta);**

**S := 0.5 \* a \* b \* sin( theta \* 3.14159 / 180.0 );** 

**writeln('S =', S:8:3);**

readln

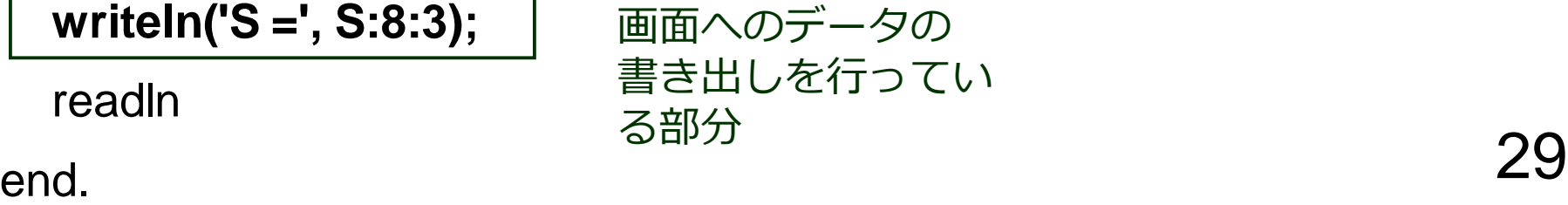

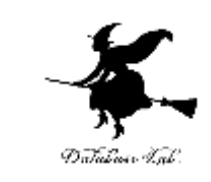

キーボードからの

行っている部分

データの読み込みを

**三角形の面積の式**

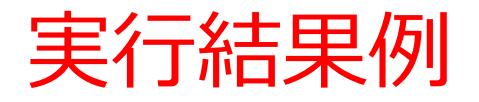

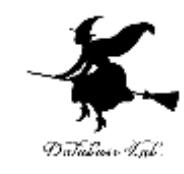

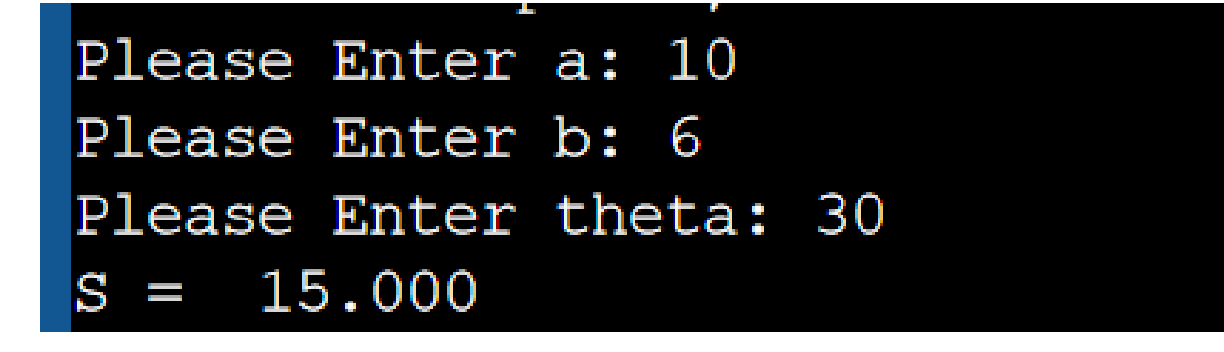

例題4. ライブラリ関数

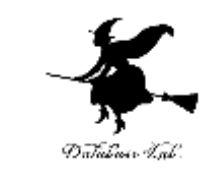

#### • **浮動小数点数データ x** (但し 0 < x < 1) を**読み込 んで,次の計算を行う**プログラムを作る

- **指数,対数,平方根**
- **三角関数**
- **絶対値**

```
program sum;
uses Math;
var x: real;
begin
  write('Please Enter x: ');
  readln(x);
  writeln('exp(x) =', exp(x):8:3);
  writeln('Ln(x) = ', Ln(x):8:3);
  writeln('sqrt(x) =', sqrt(x):8:3);
  writeln('Arccos(x) = ', Arccos(x):8:3);
  writeln('ArcSin(x) = ', ArcSin(x):8:3);
  writeln('ArcTan(x) =', ArcTan(x):8:3);
  writeln('cos(x) = 0, cos(x):8:3);
  writeln('sin(x) =', sin(x):8:3);
  writeln('tan(x) =', tan(x):8:3);
  writeln('abs(x) =', abs(x):8:3);
  readln
```
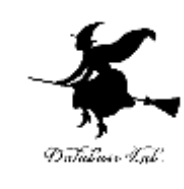

### 実行結果例

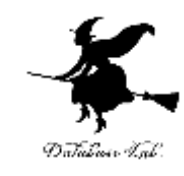

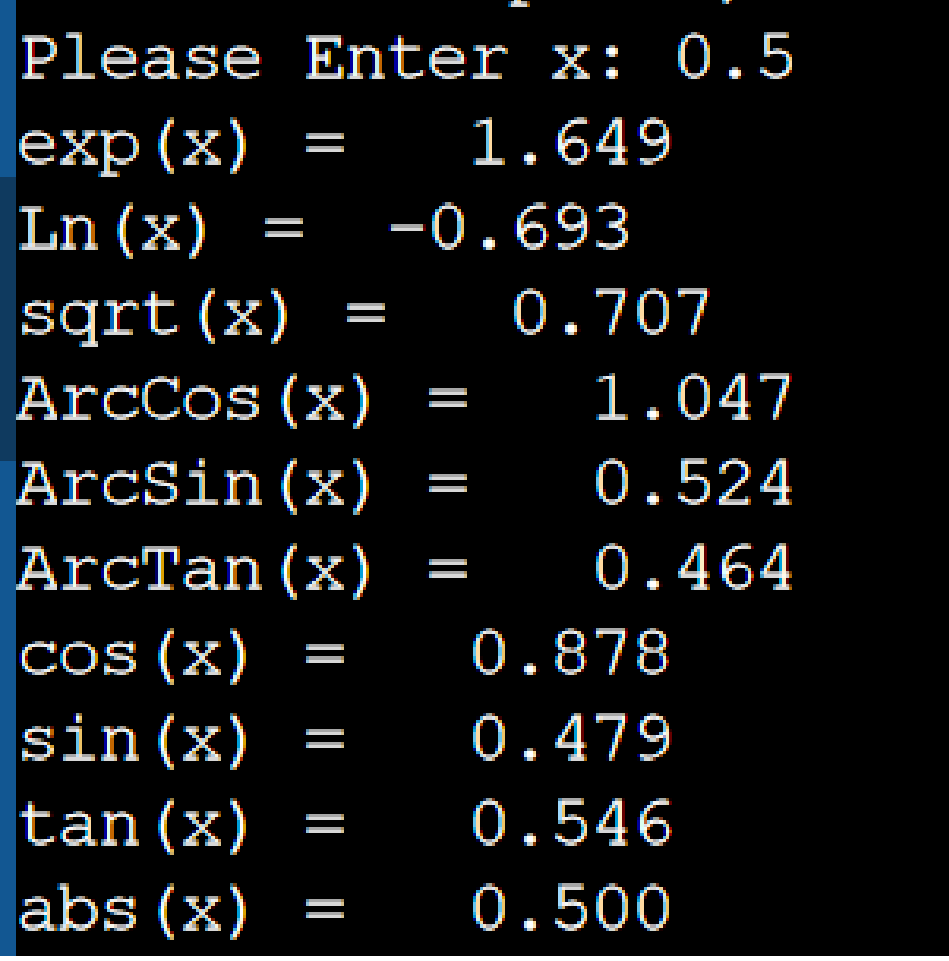

a se

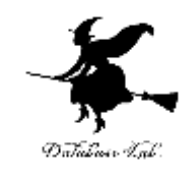

# **writeln('sqrt(x) =', sqrt(x):8:3);**

## $sqrt(x) = 0.707$ のように,**メッセージ**と**計算結果** を並べて**表示** → 「:8:3」は,計算結果を**8桁で, 小数点以下3桁表示という意味**

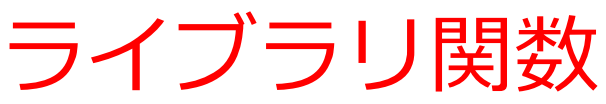

- 指数,対数,平方根
	- exp 指数関数(eのz乗)
	- Ln す対数関数(底をeとする自然対数)
	- sqrt 平方根
	- Power(x,y) へいいてきている。 くちょうしゃ べき乗 (xのy乗)
- 三角関数
	- ArcCos 逆コサイン
	- ArcSin 逆サイン
	- ArcTan 逆タンジェント
	- cos コサイン
	- sin サイン
	- tan タンジェント
- 絶対値
	-

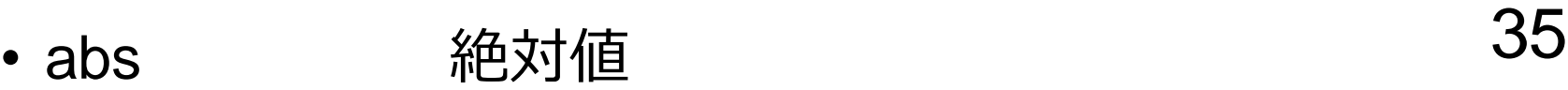

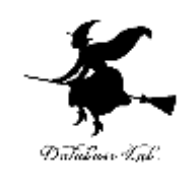

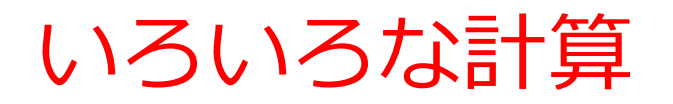

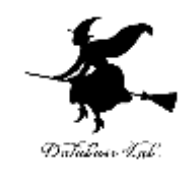

$$
y := \sin(x);
$$

sin x を計算し,y に格納

$$
y := \mathsf{sqrt}(x);
$$

$$
\sqrt{x} \; \text{を計算し, y に格約
$$

d := sqrt( ( x \* x ) + ( y \* y ) );

 $\sqrt{x^2 + y^2}$ を計算し, dに格納

$$
x := \sqrt{sqrt}(a * (a - b) * (a - c));
$$

 $\sqrt{a(a-b)(a-c)}$ を計算し, xに格納

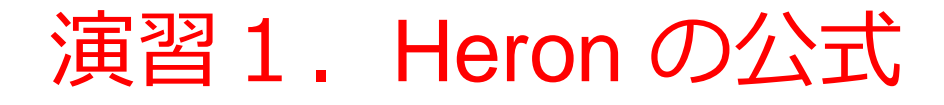

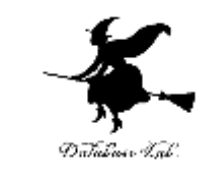

#### • **三角形の3辺の長さ a, b, c** を読み込んで,**面積 A**  を計算するプログラムを作りなさい.

• Heronの公式を用いること

$$
A = \sqrt{s(s-a)(s-b)(s-c)}
$$
  

$$
s = (a+b+c)/2
$$